## 01;12 **Автоматизированная система обработки изображений и реконструкции поля плотности аэродинамического объекта**

## © Н.П. Менде, А.Б. Подласкин, В.А. Сахаров

Физико-технический институт им. А.Ф. Иоффе РАН, 192021 Санкт-Петербург, Россия

## (Поступило в Редакцию 2 июля 1998 г.)

Создан пакет программ, позволяющий осуществлять автоматизированную обработку интерферограмм в электронном представлении с последующей томографической реконструкцией поля плотности аэродинамического объекта. Предлагаемые программы, установленные на комплексе персональный компьютер– планшетный сканнер, образуют комплекс автоматизированного рабочего места исследователя, занимающегося обработкой результатов газодинамического эксперимента. Сочетание эффективных математических методов и современной техники обеспечивает улучшение показателей безошибочности, точности и оперативности получения количественных результатов эксперимента.

Оптическая томография как метод исследования пространственной структуры аэродинамических объектов известен с начала 60-х годов. В основе его лежит математический аппарат обработки интерференционных изображений и принцип томографического синтеза информации, полученной с различных направлений просвечивания объекта [1]. Соответственно задача томографической реконструкции внутренней структуры объекта условно может быть разделена на два этапа: обработка изображений (интерферограмм) и реконструкция поля плотности.

Целью первого этапа — обработки интерферограмм является получение распределения оптической разности хода (ОРХ) интерферирующих пучков. При взаимодействии двух волн, одна из которых прошла через исследуемую неоднородность, другая — через среду с постоянной плотностью, происходит изменение освещенности поля интерференции (плоскость *x*, *y*) в зависимости от разности фаз (оптической разности хода) интерферирующих волн. Эта разность хода *S*(*x*, *y*) связана с показателем преломления *n*(*x*, *y*, *z*) исследуемого объекта следующим уравнением:

$$
S(x, y) = \frac{1}{\lambda} \int\limits_L (n(x, y, z) - n_0) dz,
$$

где *n*<sup>0</sup> — постоянный показатель преломления невозмущенной среды, *L* — геометрический путь лучей света через неоднородность,  $\lambda$  — длина волны зондирующего излучения, *z* — координата в направлении распространения света.

Между показателем преломления *n* газовой среды и ее плотностью ρ существует связь, в большинстве случаев описываемая формулой Гладстона–Дейла

$$
\frac{n-1}{\rho} = \text{const.}
$$

Интерферограмма представляет собой карту уровней искаженной неоднородностью волновой поверхности зондирующего пучка по отношению к волновой поверхности референтного пучка. Переход от одного экстремума освещенности на снимке к одноименному смежному с ним (т. е. от одной интерференционной полосы к другой, от светлой к светлой или от темной к темной) соответствует изменению оптической разности хода на одну длину волны λ. Таким образом, обработка интерферограмм, т. е. восстановление формы волновой поверхности, может быть выполнено путем фиксации номеров полос в точках измерения и координат этих точек в выбранной системе отсчета.

Что касается второго этапа — реконструкции плотности газа, то он заключается в инверсии тем или иным способом приведенного выше интегрального уравнения (или системы таких уравнений). Существует большое многообразие подходов к решению этой задачи, и выбор конкретного пути определяется, в частности, особенностями самого объекта исследования. Так, сверхзвуковое движение тела в газовой среде сопровождается возникновением областей течения, на границе которых газодинамические параметры терпят разрыв. В такой ситуации аппроксимация их непрерывной по всему сечению функцией лишена физического смысла, так как это приведет к "размазыванию" разрывов. С нашей точки зрения, в этом случае предпочтительно кусочно-непрерывное представление функции распределения оптической разности хода (ОРХ) в сечении, что определяет и выбор метода реконструкции поля плотности, в качестве которого был взят исторически первый зонный метод Шардина, позволяющий легко осуществить послойное расщепление расчетного сечения на области, ограниченные особенностями функции распределения плотности газа [2]. Суть метода сводится к разбиению каждой области (слоя) течения на кольцевые зоны и представлению распределения ОРХ в зоне несложной

функцией. Распределение плотности во внешней зоне может быть получено как результат обработки значений ОРХ, накопленных на лучах, пересекающих только эту зону. Затем производится вычитание вклада внешней зоны из всех имеющихся значений ОРХ ("удаление"

внешней зоны), размеры объекта как бы уменьшаются на ширину внешней зоны и задача сводится к применению описанной выше процедуры к остаточной ОРХ.

Достижения последних десятилетий в области вычислительной техники способствовали развитию и совершенствованию математических моделей и методов реконструктивной томографии. На этом фоне малая степень автоматизации процесса получения исходных данных, в частности измерений на фотографических изображениях, выглядит удручающим анахронизмом. Применение оптико-механических измерительных приборов (это направление развивалось некоторое время тому назад) требует сравнительно больших временных затрат на обработку фотоизображений и является основным источником ошибок при формировании файлов исходных данных, что обусловлено прежде всего тем, что ряд операций выполняется вручную.

В лаборатории физической газовой динамики ФТИ им. А.Ф. Иоффе РАН создана автоматизированная система обработки электронного изображения с последующими процедурами реконструкции поля плотности пространственного либо осесимметричного обтекания тела вращения и визуального представления результатов вычислений. Пакет программ реализован в среде Windows и состоит из трех независимых программных модулей: программы автоматизированной обработки изображения (Device) и двух программ реконструкции поля плотности пространственного (Tomograph) и осесимметричного (Axisym) обтекания тела вращения. Интерфейс пользователя осуществляется при помощи клавиатуры ПК и манипулятора (мыши).

Для начала работы с программой Device (в дальнейшем — измеритель) необходимо наличие сканированного изображения интерференционной картины объекта исследования в формате bitmap (одного - для осесимметричного случая, несколько - для пространственных течений. Принципы работы измерителя отражают требования используемого алгоритма реконструкции плотности [3] и обеспечивают набор исходных данных, необходимых для работы программ Tomograph или Axisym.

Программа обработки изображений включает в себя графический и текстовый редакторы. Примерный вид экрана при работе с программой Device показан на рисунке. Для наглядности на экране развернута панель текстового редактора (Edit), которая может быть размещена в любом месте экрана или вовсе скрыта. При работе с измерителем оператор может реализовать следующие действия.

1. Перемещать по изображению визуализированную в виде креста 1 точку измерения в двух взаимноперпендикулярных направлениях, совпадающих с выбранным направлением осей координат.

2. Средствами графического редактора устанавливать произвольно ориентированную прямоугольную систему координат и вводить масштаб изображения для проведения измерений в реальных единицах (на рисунке развернутая опция меню Set Axis).

3. Измеритель позволяет строить на изображении точку, отрезок, окружность, перемещать крест на середину отрезка (опция меню Draw), а также измерять длину отрезка и угол его наклона. Это часто бывает необходимым для отыскания характерных точек на изображении при определении его масштаба и установке системы координат.

4. Осуществлять автоматический ввод в компьютер двух координат Х, У точки измерения, соответствующей положению креста на изображении, а также одновременно с вводом координат вводить номер интерференционной полосы 2, который автоматически изменяется на заданную 3 величину после очередного нажатия клавиши ввода: на единицу - при переходе к соседней полосе того же цвета, либо на 0.5 — при переходе к полосе противоположного цвета.

Снятие отсчетов ОРХ с интерферограммы производится путем счета полос; при этом измерения проводятся только в точках максимумов и минимумов освещенности, приходящихся на середины интерференционных полос. Это исключает ошибки, связанные с нелинейностью кривой чувствительности фотоматериала, с неравномерностью контраста интерференционной картины и тому подобными факторами, искажающими реальное распределение освещенности на интервалах между экстремумами.

5. При помощи встроенного текстового редактора осуществляются контроль и изменения списка введенных точек 4, а также ввод в этот список комментирующего текста 5. С целью идентификации границ областей течения, что необходимо при работе блока программ реконструкции поля плотности, для обозначения границы слабого и сильного газодинамических разрывов определен специальный комментарий.

Для удобства работы в редакторе реализовано соответствие между выбранной из списка точкой и положением креста на изображении 6, а также наряду с картиной в полный экран в отдельное окно 7 выводится увеличенный фрагмент изображения в окрестности креста для более точного его позиционирования. Кроме этого, имеется возможность просмотра в уменьшенном масштабе всего сканированного изображения (опция меню Full View) и быстрого вывода на весь экран нужной его части.

Конечным результатом обработки интерферограммы является множество значений ОРХ. Эти значения равны разности зафиксированных номеров полос и вкладов в ОРХ, вносимых настройкой интерферометра. Интерференционная картина невозмущенного пространства в поле зрения прибора, так называемое поле настройки, представляет собой либо почти однородно освещенное поле при настройке интерферометра на бесконечно широкую полосу, либо при настройке интерферометра на полосы конечной ширины практически эквидистантные прямые линии 8, что позволяет аппроксимировать их линейной функцией двух координат. В первом случае вклад в ОРХ постоянен по всему полю, во втором определяется положением точки измерения. В последнем

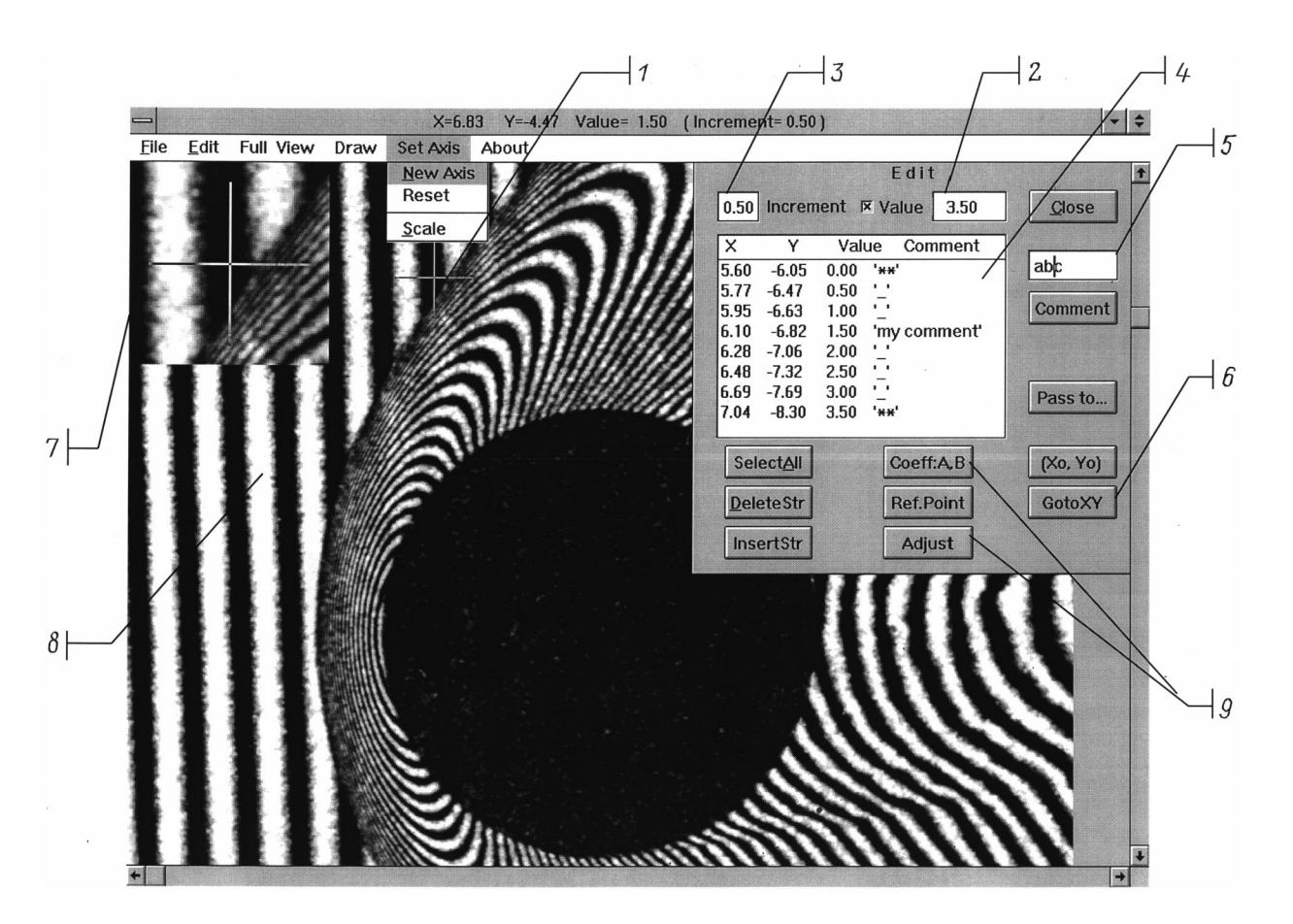

Вид экрана монитора при работе с измерителем изображения.

случае для учета вклада в ОРХ, вносимого прибором, необходимо вначале произвести измерения на участке интерферограммы, соответствующем области, невозмущенной течением, а затем, определив коэффициенты аппроксимирующей функции, вычислить поправленные значения ОРХ в исследуемом сечении. Эти процедуры реализованы в измерителе 9, и результат их действия доступен контролю средствами текстового редактора. После этого результаты измерений сохраняются в файле исходных данных и готовы к использованию в блоке реконструкции поля плотности.

Оба программных модуля, реализующих процедуру восстановления поля плотности, работают с типовыми файловыми структурами, формируемыми измерителем. Поскольку программа реконструкции плотности для осесимметричного обтекания Axisym представляет собой частный случай более общей программы Tomograph, предназначенной для пространственных течений, то для общности изложений рассмотрим возможности, предоставляемые оператору последней.

Программа реконструкции поля плотности Tomograph позволяет провести следующие операции.

1. Произвести отбор и составить список файлов исходных данных (измерений), подлежащих дальнейшей обработке. С целью предотвращения сбоя работы программы производится проверка взаимного соответствия специальных комментариев, кодирующих внутреннюю газодинамическую структуру объекта в разных файлах списка. Встроенный текстовый редактор позволяет просмотреть содержание любого из этих файлов, удалить/добавить файл из списка, произвести повторный контроль списка.

2. Осуществить ввод значений физических параметров, при которых были получены изображения, а также параметров, определяющих условия расчета и диалоговые опции для контроля текущих вычислений.

3. Реконструкция поля плотности проводится зонным методом с послойным расщеплением расчетного сечения. Используемый алгоритм [3] допускает наличие внутренних газодинамических разрывов (не более четырех, включая головной скачок и поверхность обтекаемого объекта) и содержит процедуры сглаживания алгебраическим полиномом низкой степени радиального и аппроксимации отрезком ряда Фурье азимутального распределения ОРХ при переходе от зоны к зоне. Анализ точности принятого метода реконструкции поля плотности проведен в работе [4].

4. Контроль расчета в процессе работы программы осуществляется посредством вывода на экран числовых значений промежуточных результатов для любой предварительно назначенной зоны расчетного сечения. В случае

прерывания вычислений выдается сообщение, на каком этапе оно произошло, и предлагаются возможные меры к устранению вызвавшей его ошибки.

5. По окончании вычислений результаты расчета выводятся на экран монитора в виде графических зависимостей безразмерной плотности газа от азимутальной и радиальной координат в поперечном сечении неоднородности.

6. Для анализа хода вычислений после завершения работы программы формируется файл, содержащий числовую информацию об основных этапах расчета. По желанию оператора объем выводимой в этот файл информации можно изменять.

7. После завершения расчета таблицы восстановленной плотности могут быть оформлены в файлы, пригодные для представления с помощью внешних графических редакторов.

Разнообразие объектов исследования и сложность их внутренней структуры не позволяют заранее задавать значения управляющих параметров алгоритма реконструкции, обеспечивающих приемлемую точность результатов расчета. К числу таких параметров относятся количество областей течения, число зон в сечении и их распределение по областям, показатель степени полиномов аппроксимирующих функций и т. п. Как следствие этого, процедура расчета подразумевает последовательный подбор значений названных параметров, что, безусловно, требует от исследователя знания специфики изучаемого объекта и существа вычислительного процесса.

Точность реконструированных значений плотности определяется, в частности, погрешностью интерферометрических измерений, которая напрямую зависит от качества электронной копии. Поэтому при ее создании необходимо обеспечить минимально необходимое разрешение сканирования, которое определяется, как правило, качеством применяемой оптической системы. Так, разрешающая способность интерферометра сдвига, собранного на базе оптического прибора ИАБ-451, составляет 10 линий/mm и минимально необходимое разрешение при сканировании снимка, полученного в масштабе 1:1, должно быть не менее 500 dpi. Погрешность определения координат середины полосы в этом случае составляет величину порядка 0.1 mm, в области течения с предельной частотой полос (расстояние между полосами равно 0.1 mm) погрешность восстановления значений ОРХ в сечении может достигать 1 полосы. Естественно, что увеличение разрешения сканирования повышает точность определения координат точки по электронной копии и соответственно уменьшает погрешность реконструкции формы волновой поверхности (значений ОРХ). Однако существует некий предел, за которым дальнейшее увеличение разрешения становится неэффективным. Например, если интерферометрические измерения осуществляются с погрешностью порядка 0.1 полосы, то для обеспечения такой точности измерений в области течения с предельной частотой полос достаточно разрешения 2500 dpi. Очевидно, что для областей с частотой полос меньше предельной требуемая точность восстановления значений ОРХ может быть обеспечена при меньшем разрешении сканирования. Заметим также, что требования к разрешающей способности сканера могут быть снижены пропорционально увеличению размера сканируемого фотоизображения.

Наш опыт показал, что результаты измерений ОРХ по интерферограмме и ее электронной копии, сканированной с разрешением 600 dpi, практически совпадают. Тем не менее при создании электронного изображения в каждом конкретном случае следует учитывать не только качество используемой оптической системы и возможность имеющейся электронной техники, а также особенности изучаемого объекта и цели, стоящие перед исследователем.

В качестве примера, демонстрирующего точность алгоритма реконструкции поля плотности, сошлемся на результаты решения задачи сверхзвукового (число Маха  $M = 2$ ) движения острого конуса под углом атаки [5] и сверхзвукового  $(M = 1.93)$  движения шара [6] в атмосфере. В первом случае реконструкция поля плотности осуществлялась по 5 проекциям, число зон равнялось 8. Значения плотности для сечений, пересекающих поверхность конуса, определены с погрешностью не более 10%. Для осесимметричной задачи о движении шара достаточно всего одной проекции. Число расчетных зон в сечении при этом задается равным числу точек измерения ОРХ. Значения плотности в этом случае определены с погрешностью не более 2%.

Использование автоматизированной системы обработки изображения значительно упрощает измерения и подготовку файлов исходных данных - наиболее трудоемких этапов томографической реконструкции поля плотности аэродинамического объекта.

## Список литературы

- [1] Татаренчик В.С. // Тр. Военно-воздушной инженерной академии им. проф. Н.Е. Жуковского. Сер. Исследование пространственных газодинамических течений на основе оптических методов. М. 1964. Вып. 1059. С. 11-34.
- [2] Комиссарук В.А., Менде Н.П. // Оптические методы исследований в баллистическом эксперименте / Под ред. Г.И. Мишина. Л.: Наука, 1979. С. 178-194.
- [3] Комиссарук В.А., Менде Н.П., Попов Л.Н. Препринт ФТИ им. А.Ф. Иоффе АН СССР. Л., 1989. № 1349. 38 с.
- $\lceil 4 \rceil$ Менде Н.П. Препринт ФТИ им. А.Ф. Иоффе АН СССР. Л., 1989. № 1350. 34 с.
- [5] Менде Н.П., Подласкин А.Б. // ЖТФ. 1994. Т. 64. Вып. 7.  $C. 9-20.$
- [6] Менде Н.П., Штенгель Ю.Э. Препринт ФТИ им. А.Ф. Иоффе АН СССР. Л., 1991. № 1564. 26 с.